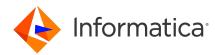

# Multidomain MDM 10.5 HotFix 2 Service Pack 1 Release Notes February 2024

© Copyright Informatica LLC 1998, 2024

# Contents

| Installation                                                                        | 2 |
|-------------------------------------------------------------------------------------|---|
| Before you apply the service pack                                                   | 2 |
| Verify the upgrade paths                                                            | 2 |
| Download the service pack files                                                     | 2 |
| Before You Install or Upgrade.                                                      | 4 |
| Install Java Development Kit                                                        | 4 |
| Hub Server Installation in Non-English Environments.                                | 4 |
| Hub Server Installation Without Prerequisites Validation.                           | 5 |
| Install the Process Server                                                          | 5 |
| Upgrade Installation for Entity 360 View                                            | 5 |
| Upgrade Hierarchies                                                                 | 5 |
| Creating or Updating Operational Reference Stores for Specific Locales              | 6 |
| IBM Environments                                                                    | 6 |
| Configuring Single Sign-On Authentication for Data Director in IBM Db2 Environments | 6 |
| Deploying the Process Server in IBM WebSphere                                       | 7 |
| Hub Server Installation in IBM AIX.                                                 | 7 |
| Oracle Environments                                                                 | 7 |
| Oracle WebLogic 12.2.1.3                                                            | 7 |
| Run the PostInstallSetup Script in Non-English Oracle and JBoss Environments 8      | 8 |
| JBoss Environments                                                                  | 8 |
| Enabling Security on JBoss EAP 7.1 for Remote Transactions                          | 8 |
| Deploying the Data Director Applications on JBoss EAP 7.1                           | 9 |
| Registering an Operational Reference Store on JBoss Clusters                        | 9 |
| Setting a System Property in JBoss EAP Environment 7.3                              | 9 |
| After You Install or Upgrade                                                        | 9 |
| Upgrading Operational Reference Stores in IBM Db2 Environments                      | 9 |
| Validating Operational Reference Stores in IBM Db2 Environments                     | 0 |

Read the Informatica<sup>®</sup> *Multidomain MDM Release Notes* to learn about the enhancements and support changes. The *Multidomain MDM Release Notes* also include information about installation and upgrade issues and workarounds.

**Note:** 10.5 HotFix 2 Service Pack 1 is a third-party library release that contains the security vulnerability library upgrades and EBF integration.

# Installation

Read this section to learn about the installation of version 10.5 HotFix 2 Service Pack 1.

# Before you apply the service pack

Complete the following tasks before you apply the service pack.

### Verify the upgrade paths

Use Version 10.5 HotFix 2 Service Pack 1 on a machine that does not have MDM services installed or to upgrade from the previous MDM version.

You can install 10.5 HotFix 2 Service Pack 1 if the machine does not have MDM services installed.

You can directly upgrade to version 10.5 HF2 SP1 from the following previous MDM versions installed:

- 10.4 including any hotfix
- 10.5 including any hotfix

### Download the service pack files

Informatica provides the service pack in .tar and .zip formats. Download one or more installer packages to install or roll back the service pack. After you download the service pack, extract the file contents. The service pack is available for the AIX, Linux, and Windows installations. The service pack is also available for Windows installation for the clients.

You can use any of the following service pack installers for Windows: Informatica\_MDM\_10.5\_HF2\_SP1\_FOR\_WINDOWS - Full Installer

Full installer contains Informatica Data Director packages (Deprecated). Use Informatica\_MDM\_10.5\_HF2\_SP1\_FOR\_WINDOWS installer for upgrade if you have previously installed Informatica Data Director.

#### Informatica\_MDM\_10.5\_HF2\_SP1\_FOR\_STD\_WINDOWS - Standard Installer

Standard Installer does not contain zds-gui.war packages. Use Informatica\_MDM\_10.5\_HF2\_SP1\_FOR\_STD\_WINDOWS installer for upgrade if you have previously installed Entity 360 without Informatica Data Director. You can any of the following service pack installers for AIX: Informatica\_MDM\_10.5\_HF2\_SP1\_FOR\_AIX - Full Installer

Full installer contains Informatica Data Director packages (Deprecated). Use Informatica\_MDM\_10.5\_HF2\_SP1\_FOR\_AIX installer for upgrade if you have previously installed Informatica Data Director.

#### Informatica\_MDM\_10.5\_HF2\_SP1\_FOR\_STD\_AIX - Standard Installer

Standard Installer does not contain zds-gui.war packages. Use Informatica\_MDM\_10.5\_HF2\_SP1\_FOR\_STD\_AIX installer for upgrade if you have previously installed Entity 360 without Informatica Data Director.

# You can any of the following service pack installers for Linux: Informatica\_MDM\_10.5\_HF2\_SP1\_FOR\_LINUX - Full Installer

Full installer contains Informatica Data Director packages (Deprecated). Use Informatica\_MDM\_10.5\_HF2\_SP1\_FOR\_LINUX installer for upgrade if you have previously installed Informatica Data Director.

#### Informatica\_MDM\_10.5\_HF2\_SP1\_FOR\_STD\_LINUX - Standard Installer

Standard Installer does not contain zds-gui.war packages. Use Informatica\_MDM\_10.5\_HF2\_SP1\_FOR\_STD\_LINUX installer for upgrade if you have previously installed Entity 360 without Informatica Data Director.

The following packages are common to the service pack installations and can be used for all operating systems:

#### Informatica\_MDM\_10.5\_HF2\_SP1\_PRE\_UPGRADE\_UTIL - Pre upgrade utility

Choose to update the pre validation utility before you run the upgrade installer.

#### Informatica\_MDM\_10.5\_HF2\_SP1\_SILENT\_INSTALL - Silent install properties

Choose to update the silent properties to run the mrmcleanse, mrmresourcekit, and mrmserver.

#### Informatica\_MDM\_10.5\_HF2\_SP1\_DATABASE\_FILES - Database files

Contains the database utility and property files for IBM DB2, Microsoft SQL Server, and Oracle that updates the MDM Hub server.

#### Informatica\_MDM\_10.5\_HF2\_SP1\_ZDT- ZDT files

Zero Downtime (ZDT) utility contains the SQL scripts to download on the source system and target system that updates the Operational Reference Store. In addition to the SQL scripts, the ZDT utility contains Informatica environment variables.

# **Before You Install or Upgrade**

Some known limitations can affect your install or upgrade experience. To avoid potential issues, ensure that you review the following issues and complete any workarounds before you upgrade. Then review the environment-specific installation and upgrade issues.

### Install Java Development Kit

If you use Oracle Java runtime environment (JRE), install JRE 1.8, update 192 or later on the machines on which you want to launch the Hub Console. JRE 1.8, update 192 or later is required for the Batch Viewer in the Hub Console.

(MDM-18910)

### Hub Server Installation in Non-English Environments

When you install the MDM Hub in a language other than English with JDK 1.8 or later, you need to enter the language code.

1. To launch the installer, open a command prompt, navigate to the Hub Server installation directory, and enter the following command:

hub install.exe -l <language code>

Where <language code> is your preferred language. Use the language code for one of the following languages:

| Language             | Language Code |
|----------------------|---------------|
| Brazilian Portuguese | pt_BR         |
| French               | fr            |
| German               | de            |
| Japanese             | ja            |
| Korean               | ko            |
| Russian              | ru            |
| Simplified Chinese   | zh_CN         |
| Spanish              | es            |

(MDM-14224)

# Hub Server Installation Without Prerequisites Validation

When you run the Hub Server installer without the prerequisites validation, the database password prompt requires a dummy value.

- 1. To start the Hub Server installer without the prerequisites validation, run the following command: hub\_install.bin -DSIPERIAN\_INSTALL\_PREREQ\_VALIDATION=false
- 2. When prompted for the database password, enter a dummy value.

The installation continues. If you do not specify a dummy value, the installation fails. (MDM-10975)

# Install the Process Server

You can install the Process Server using an installation wizard, a silent installation script, or on UNIX systems with a command line script.

To install the Process Server, refer the *Multidomain MDM Installation Guide* with the required database configuration.

### Upgrade Installation for Entity 360 View

When you upgrade the Hub Server, the entity360view.ear sometimes fails to install due to a timed out error.

Workaround: You can run the installation components patchInstallSetup or postInstallSetup again.

Alternatively, run the following command from the <MDM Hub installation directory>/hub/ server/bin folder:

./sip ant.sh -Dentity360view.ear.dodeploy=true deploy.entity360view-ear

For information about adding Entity 360 framework Task Manager, see the *Upgrading from Version 10.0*, *10.1*, *10.2*, *or 10.3* guide for the same.

### **Upgrade Hierarchies**

When you copy relationships in Hierarchy Manager and create them as hierarchy relationships, you might copy a relationship loop and create a hierarchy with a relationship loop at the root business entity. However, Data Director cannot display hierarchies for records with data loops at the root business entity level.

For example, in the Organization hierarchy, a relationship loop exists from the Organization root business entity to the Organization root business entity. Then in Data Director, if a data loop exists from the Informatica record to the Informatica record, Data Director cannot display the hierarchy for the Informatica record.

Before you upgrade, review your relationships in Hierarchy Manager to ensure that you do not have relationship loops from one business entity to the same business entity. If you have relationship loops in Hierarchy Manager, after you upgrade, you might have to restructure your relationships.

#### Workarounds:

- Add another business entity as the root business entity in the hierarchy model.
- Create the relationship as a network relationship instead.

For more information about upgrading hierarchies, see the Multidomain MDM Upgrade Guide.

(MDM-30963)

# **Creating or Updating Operational Reference Stores for Specific Locales**

When you run the  $sip\_ant$  script to create or update Operational Reference Stores, you are prompted to enter the operating system locale. If the prompt does not list your operating system locale, select the default locale  $en\_US$ .

(MDM-31496)

# **IBM Environments**

The following issues affect Multidomain MDM when installed with IBM AIX, IBM Db2, or IBM WebSphere.

### Configuring Single Sign-On Authentication for Data Director in IBM Db2 Environments

In IBM Db2 environments, when you configure Single Sign-On (SSO) authentication for Data Director, you upload a custom login provider package in Data Director Configuration Manager. If the size of the custom login provider package is greater than 1 MB, Data Director Configuration Manager cannot save the package.

To configure SSO by using a custom login provider package that is greater than 1 MB, perform the following steps:

1. Run the following Db2 database command:

```
UPDATE C_REPOS_COLUMN SET DATA_LENGTH = 50000000 WHERE TABLE_NAME =
'C_REPOS_DS_LOGIN_SETTINGS' AND COLUMN_NAME = 'BLOB_DATA'
ALTER TABLE C_REPOS_DS_LOGIN_SETTINGS ALTER COLUMN BLOB_DATA SET DATA TYPE
BLOB(50M)
REORG TABLE C_REPOS_DS_LOGIN_SETTINGS
COMMIT
```

2. In Data Director Configuration Manager, use the **Login Provider Settings** page to upload the custom login provider package.

(MDM-31317)

# Deploying the Process Server in IBM WebSphere

When you deploy the Process Server in the WebSphere environment, versions 10.4 HotFix 3 and 10.4 HotFix 2 of the Siperian server .jar files coexist in the deployment directory. As a result, some tasks such as file import, fail at runtime.

#### Workaround:

- 1. Manually uninstall the siperian-mrm-cleanse.ear file.
- 2. Delete the siperian-mrm-cleanse.ear.ear file from the following folder:

<websphere home>/installedApps

3. Run the postinstallsetup script.

### Hub Server Installation in IBM AIX

When you install the Hub Server in an IBM AIX environment, use the bash shell.

- 1. Download the IBM AIX installer.
- 2. Run the following command: bash ./hub install.bin

The installation begins.

For more information about the installation process, see the *Multidomain MDM Installation Guide*. (MDM-43730)

# **Oracle Environments**

The following issues affect Multidomain MDM when installed with Oracle database or Oracle WebLogic.

### Oracle WebLogic 12.2.1.3

When you use Oracle WebLogic version 12.2.1.3 with Multidomain MDM version 10.4, the following additional steps are required to address some known limitations.

Apply a patch to WebLogic 12.2.1.3

Ensure that your WebLogic 12.2.1.3 environment includes the following patch: p26923558 122130 Generic.zip

#### (MDM-18967)

#### Configure the Java Virtual Machines for WebLogic 12.2.1.3

To configure a Java Virtual Machine (JVM), set the Java options by using the JAVA\_OPTIONS environment variable.

You can set the Java options in the following file:

**On UNIX**. <WebLogic domain>/bin/setDomainEnv.sh

**On Windows**. <WebLogic domain>\bin\setDomainEnv.cmd

The following table describes the Java options:

| Java Options                     | Description                                                                                                    |
|----------------------------------|----------------------------------------------------------------------------------------------------|
| -Djavax.wsdl.factory.WSDLFactory | Required to invoke a service WSDL that might have a default<br>namespace prefix.<br>Set to the following value:<br>com.ibm.wsdl.factory.WSDLFactoryImpl |
| -DANTLR_USE_DIRECT_CLASS_LOADING | Required to launch the WebLogic Server on which the MDM Hub is deployed. Set to true.                                                                   |

#### Update the Hub Server build properties

Edit the Hub Server build.properties file to set the following property:

weblogic.version=10.x

(MDM-22366)

# Run the PostInstallSetup Script in Non-English Oracle and JBoss Environments

When you install in a locale other than English in an Oracle and JBoss environment, the postInstallSetup script does not run during the installation process.

Workaround: Run the postInstallSetup script after the installation to deploy the EAR files. For more information, see the *Multidomain MDM Installation Guide*. (MDM-8731)

# **JBoss Environments**

The following issues affect Multidomain MDM when installed with JBoss and any database environment.

# Enabling Security on JBoss EAP 7.1 for Remote Transactions

In JBoss EAP 7.1 environments, remote transactions fail when remoting-connector security is not enabled.

To workaround the issue, enable remoting-connector security. Ensure that you configure the supported Elytron security framework. For more information, see the JBoss bugs JBEAP-13963 and JBEAP-16149.

(MDM-28775)

# Deploying the Data Director Applications on JBoss EAP 7.1

After you install or upgrade the MDM Hub in the JBoss EAP 7.1 environment, the deployment status of applications might appear as failed in the Data Director Configuration Manager.

Use the Repository Manager tool in the Hub Console to ensure that all the Operational Reference Stores are validated. After the validation, use the Data Director Configuration Manager to redeploy the applications.

(MDM-24559, MDM-24415)

### Registering an Operational Reference Store on JBoss Clusters

In a JBoss cluster environment, to be able to register Operational Reference Stores, configure the <datasources> definition in the standalone-full.xml file.

1. Open the standalone-full.xml file, which is in the following directory:

<JBoss Installation Directory>/standalone/configuration

2. Configure the <datasources> definition and save the changes.

(MDM-10952)

### Setting a System Property in JBoss EAP Environment 7.3

You must set a system property that prevents REST API authentication failures of business entity service requests, which do not contain required credentials due to truncated cookie values. Optionally, you can set this property for JBoss EAP 7.2 and 7.1.

• Open the standalone.conf file located in the following directory: On UNIX. <JBoss installation directory>/bin/

**On Windows**. <JBoss installation directory>\bin\

• Set the following Java property:

-Dio.undertow.legacy.cookie.ALLOW HTTP SEPARATORS IN V0=true

(MDM-35074)

# After You Install or Upgrade

Some known limitations can affect your installation or upgrade experience. To avoid potential issues, ensure that you review the following issues and complete any workarounds after you install or upgrade.

### Upgrading Operational Reference Stores in IBM Db2 Environments

In an IBM Db2 environment, when you run the sip\_ant upgrade script to upgrade the Operational Reference Store (ORS) database, the upgrade might fail. The issue occurs because some SELECT statements return more than one row while creating the PCTL and HPCT tables.

For a workaround, contact Informatica Global Customer Support.

(MDM-31347)

# Validating Operational Reference Stores in IBM Db2 Environments

In an IBM Db2 environment, after you upgrade the Operational Reference Store (ORS) databases, the ORS validation might fail with warnings. The warnings indicate the use of incorrect time stamps instead of current time stamps in the PCTL and HPCT tables.

▶ To correct the time stamps, run the following command:

```
UPDATE C_REPOS_COLUMN
SET DATA_DEFAULT = 'CURRENT_TIMESTAMP'
WHERE (TABLE_NAME LIKE '%_PCTL' OR TABLE_NAME LIKE '%_HPCT') and DATA_TYPE =
'TIMESTAMP'
```

(MDM-31443)

# **Emergency Bug Fixes Merged into MDM 10.5 HotFix 2** Service Pack 1

Multidomain MDM merged Emergency Bug Fixes (EBFs) from previous releases into version 10.5 HotFix 2 Service Pack 1. These EBFs provide fixes for issues that were found in previous releases.

For a list of EBFs in version 10.5 HotFix 2 Service Pack 1, see the following Informatica Knowledge Base article:

https://knowledge.informatica.com/s/article/What-are-the-Emergency-Bug-Fixes-EBFs-merged-into-Informatica-10-5-HotFix-2-SP1